# Projetor Dell 1850 Guia do Usuário

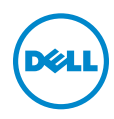

# Notas, Precauções e Alertas

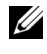

**NOTA:** Uma NOTA indica informações importantes que o ajudam a usar melhor seu projetor.

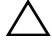

PRECAUÇÃO: Uma PRECAUÇÃO indica dano em potencial ao hardware ou perda de dados se as instruções não forem seguidas.

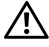

 $\sqrt{N}$  ALERTA: Um ALERTA indica o risco de danos materiais, danos pessoais ou morte.

### © 2016 Dell Inc. Todos os direitos reservador.

\_\_\_\_\_\_\_\_\_\_\_\_\_\_\_\_\_\_\_\_

Modelo: Projetor Dell 1850

Janeiro de 2016 Rev. A00

As informações contidas neste documento estão sujeitas a alteração sem aviso prévio.

É estritamente proibida a reprodução destes materiais de qualquer modo sem a permissão por escrito da Dell Inc.

Marcas comerciais usadas neste texto: Dell a e logomarca DELL são marcas registradas de Dell Inc.; DLP e a logomarca DLP são marcas registradas de TEXAS INSTRUMENTS INCORPORATED; Microsoft e Windows são marcas registradas de Microsoft Corporation nos Estados Unidos e/ou outros países.

Outras marcas e nomes comerciais podem ser usados neste documento para se referir tanto a entidades que reivindiquem as marcas e os nomes ou seus produtos. A Dell Inc. nega qualquer interesse de propriedade em marcas ou nomes comerciais que não sejam os seus próprios.

# Conteúdo

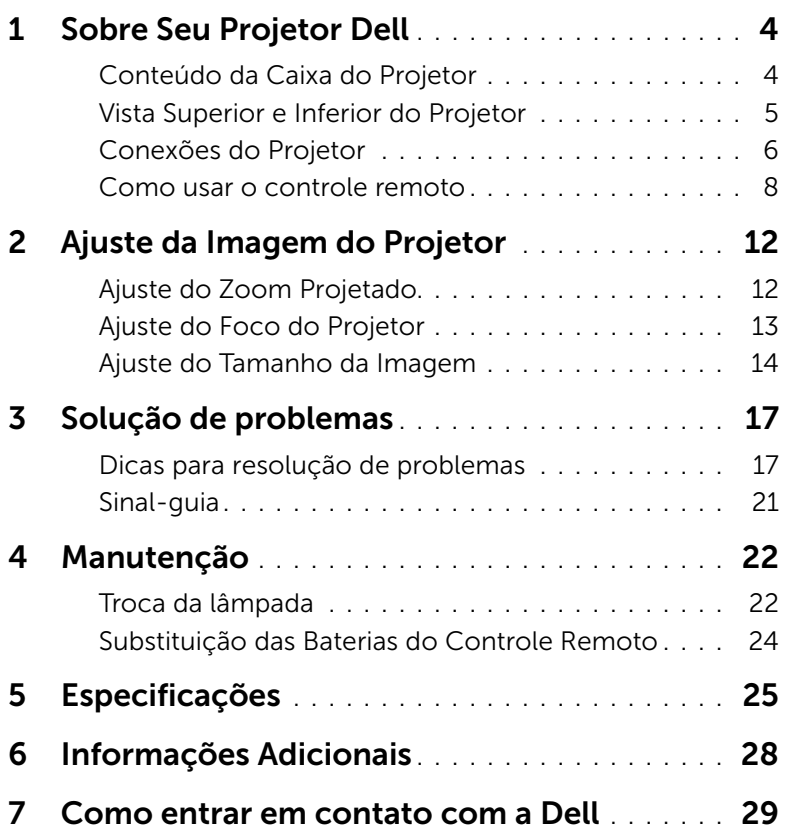

# <span id="page-3-2"></span><span id="page-3-0"></span>Sobre Seu Projetor Dell

O projetor é fornecido com todos os itens indicados abaixo. Verifique se todos os itens estão presentes e entre em contato com a Dell se algum estiver faltando.

# <span id="page-3-1"></span>Conteúdo da Caixa do Projetor

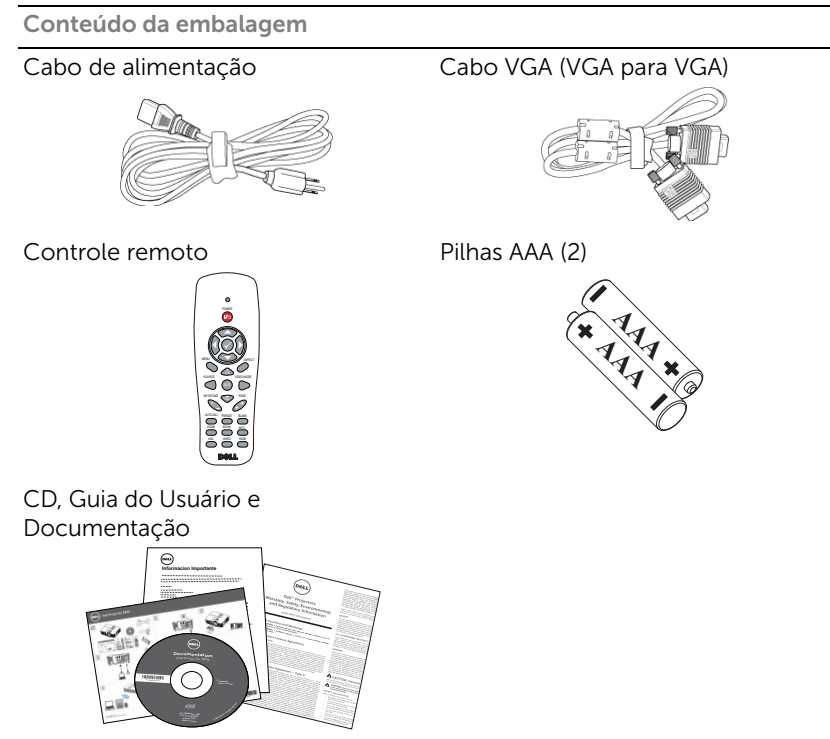

# <span id="page-4-1"></span><span id="page-4-0"></span>Vista Superior e Inferior do Projetor

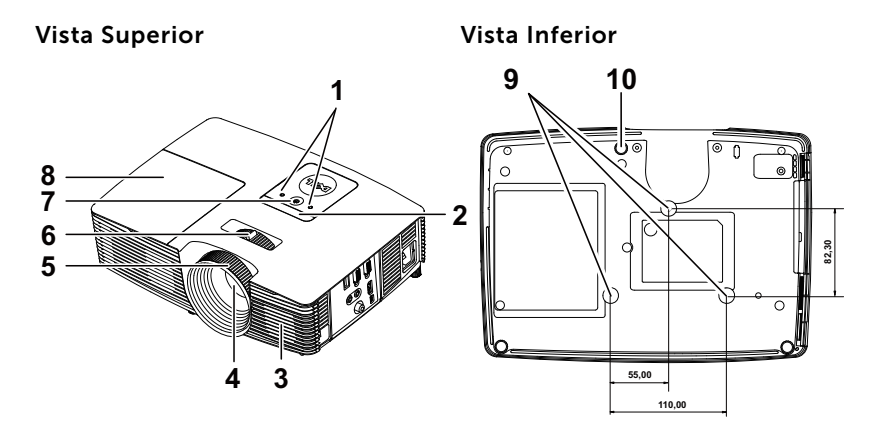

- <span id="page-4-6"></span>1 Indicadores de estado
- <span id="page-4-8"></span>2 Receptores de IV
- <span id="page-4-3"></span>3 Altofalante de 10W
- <span id="page-4-7"></span>4 Lente
- <span id="page-4-4"></span>5 Anel de foco
- <span id="page-4-5"></span><span id="page-4-2"></span>6 Alavanca de zoom
- 7 Botão de energia
- <span id="page-4-10"></span>8 Tampa da lâmpada
- <span id="page-4-9"></span>9 Orifícios de instalação para instalação no teto
- 10 Roda de ajuste da inclinação

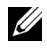

 $\mathbb Z$  NOTA: Furo de parafuso de montagem de teto M3 x 6,5 mm de profundidade. Torque recomendado <15 kgf-cm.

# <span id="page-5-0"></span>Conexões do Projetor

<span id="page-5-8"></span><span id="page-5-3"></span>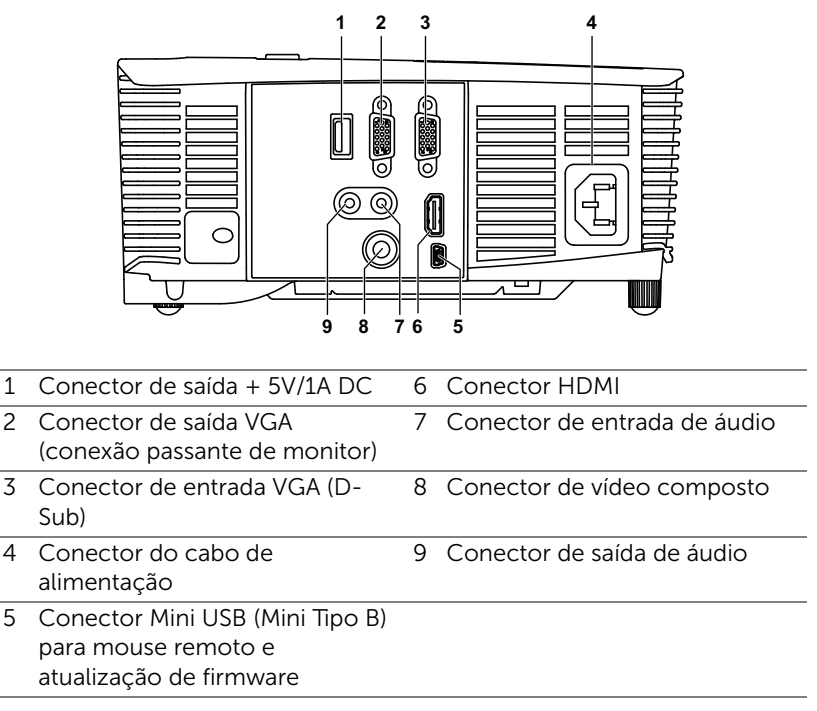

<span id="page-5-9"></span><span id="page-5-7"></span><span id="page-5-6"></span><span id="page-5-5"></span><span id="page-5-4"></span><span id="page-5-2"></span><span id="page-5-1"></span>PRECAUÇÃO: Antes de iniciar qualquer procedimento desta seção, siga as Instruções de segurança descritas em [página 7](#page-6-0).

# <span id="page-6-0"></span>PRECAUÇÃO: Instruções de segurança

<span id="page-6-1"></span>1 Não use o projetor próximo a aparelhos que gerem muito calor.

- 2 Não use o projetor em áreas onde haja excesso de poeira. A poeira pode causar a falha do sistema e o projetor será desligado automaticamente.
- **3** Certifique-se de que o projetor esteja montado numa área bem-ventilada.
- 4 Não obstrua as ranhuras e aberturas de ventilação no projetor.
- **5** Certifique-se de que o projetor funcione em temperatura ambiente ( $5^\circ$  C a  $40^{\circ}$  C).
- 6 Não tente tocar a saída de ventilação já que esta pode esquentar muito depois que o projetor for ligado ou imediatamente depois que ele tenha sido ligado.
- 7 Não olhe dentro da lente enquanto o projetor estiver ligado pois isto pode ferir seus olhos.
- 8 Não coloque nenhum objeto perto ou em frente do projetor nem cubra sua lente enquanto o projetor estiver ligado pois o calor pode fazer o objeto derreter ou queimar.
- 9 Não use álcool para limpar a lente.

# $\mathscr U$  nota:

- •Não tente instalar o projetor o teto você mesmo. Ele deve ser instalado por um técnico qualificado.
- •Kit Recomendado para Instalação do Projetor no Teto (P/N: C3505). Para mais informações, ver o website de Suporte da Dell em dell.com/support.
- •Para mais informações, consulte as Informações de Segurança que acompanham seu projetor.
- •O projetor 1850 pode ser utilizado apenas internamente.

# <span id="page-7-1"></span><span id="page-7-0"></span>Como usar o controle remoto

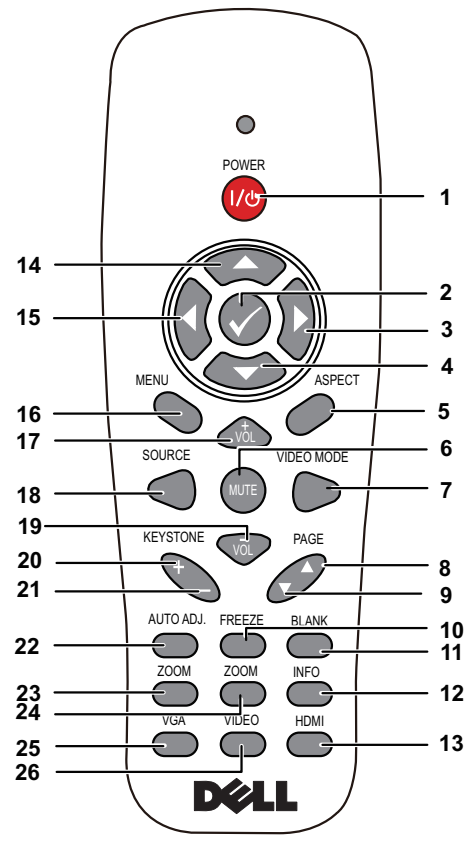

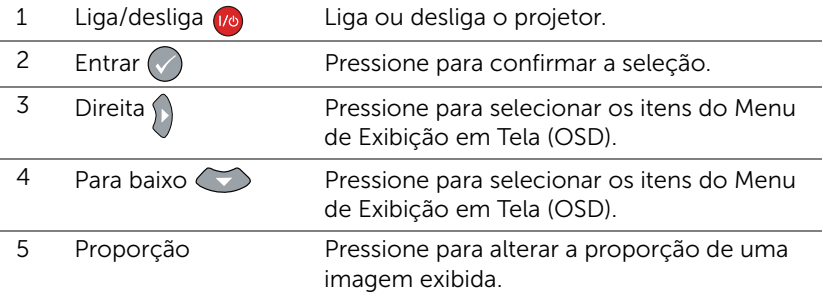

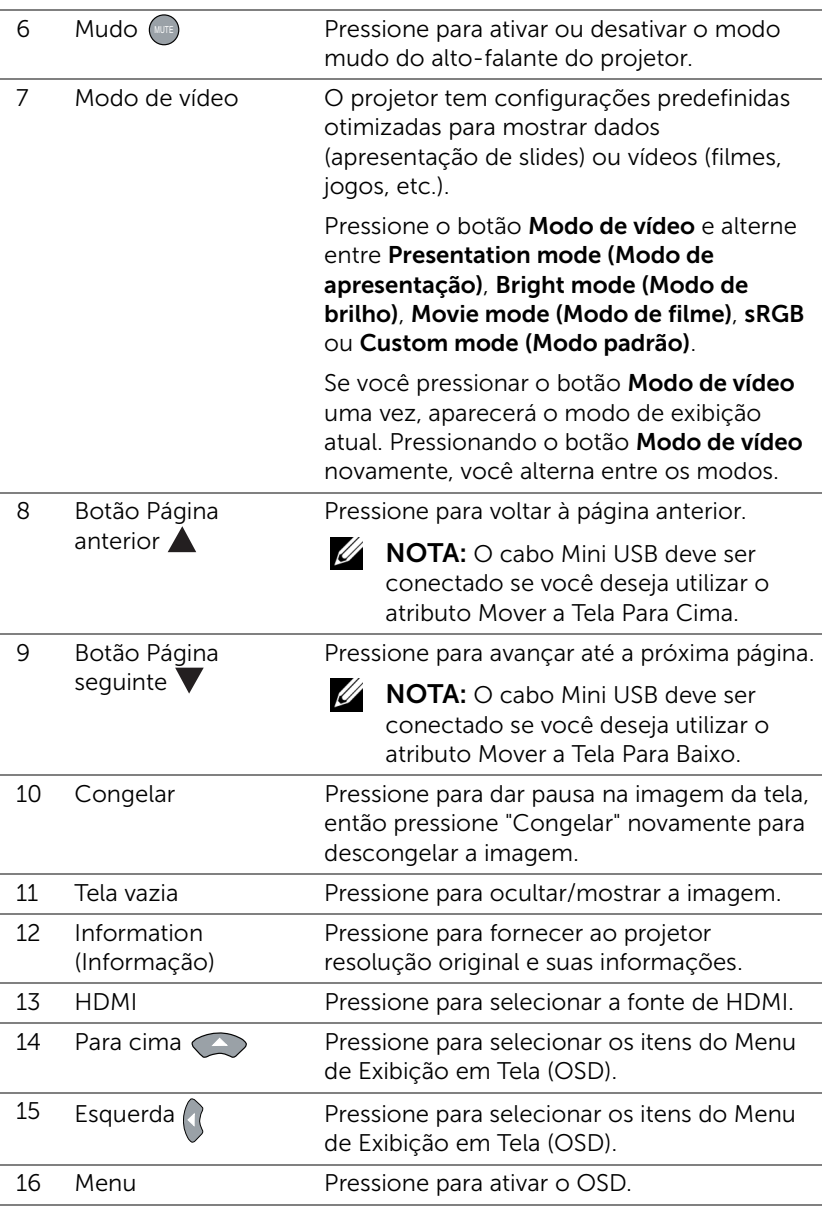

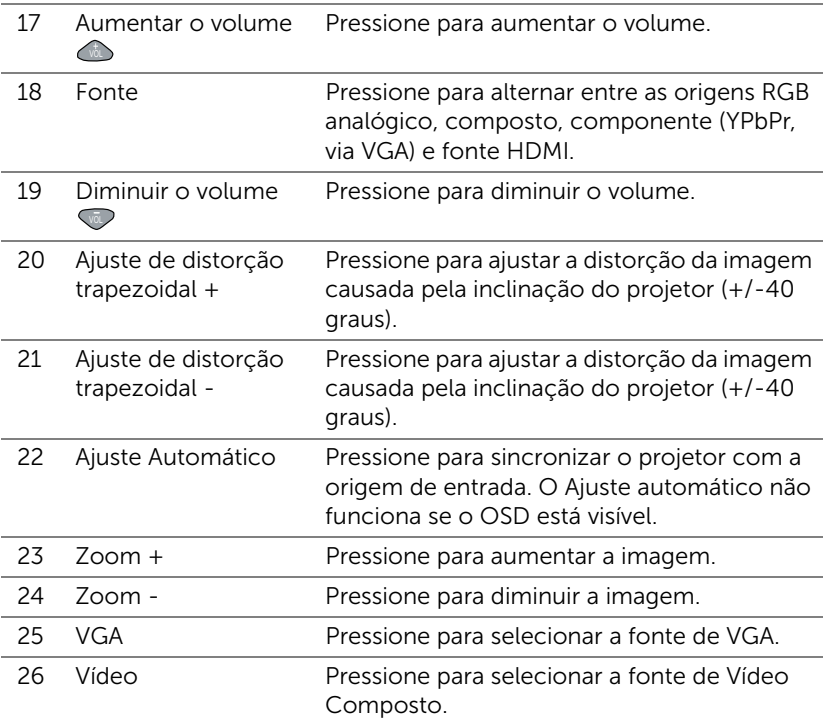

## Alcance de Operação do Controle Remoto

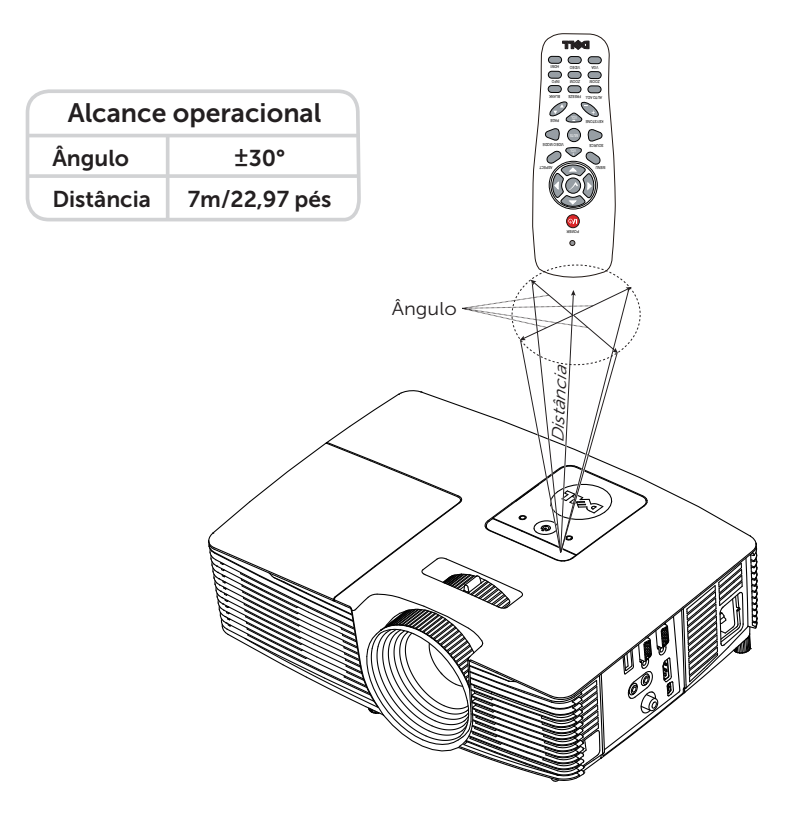

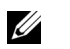

NOTA: A taxa operacional real pode diferir levemente a partir do diagrama. Pilhas fracas também prevenirão que o controle remoto opere apropriadamente o projetor.

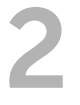

# <span id="page-11-2"></span><span id="page-11-0"></span>2 Ajuste da Imagem do Projetor

# <span id="page-11-1"></span>Ajuste do Zoom Projetado

## <span id="page-11-5"></span>Como elevar o projetor

- **1** Levante o projetor ao ângulo de exibição desejado e use o ajuste de inclinação frontal para fazer o ajuste fino do ângulo de exibição.
- **2** Use a roda de ajuste da inclinação para fazer o ajuste fino do ângulo de exibição.

## Como abaixar o projetor

**1** Baixe o projetor e use a roda de ajuste frontal de inclinação para fazer o ajuste fino do ângulo de exibição.

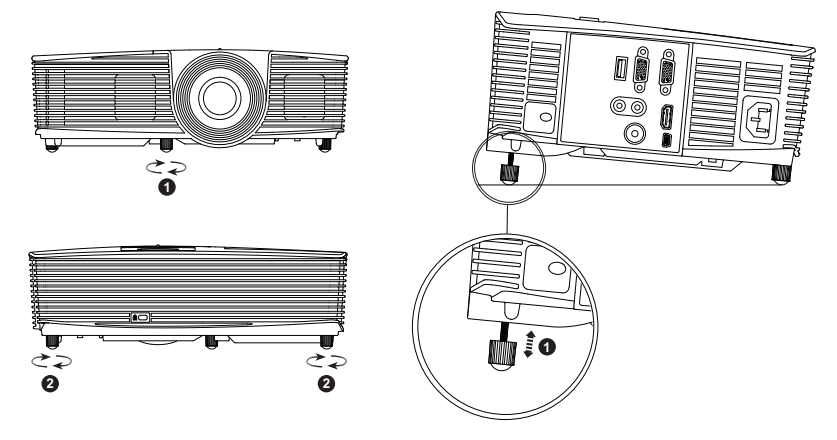

- <span id="page-11-4"></span>1 Roda frontal de ajuste da inclinação (Ângulo de inclinação: -5 a 5 graus)
- <span id="page-11-3"></span>2 Pé de borracha fixo

# <span id="page-12-1"></span><span id="page-12-0"></span>Ajuste do Foco do Projetor

**1** Gire o anel de foco até que a imagem fique nítida. O projetor focaliza distâncias que varia de 4,27 a 23,29 pés (1,3 m a 7,1 m).

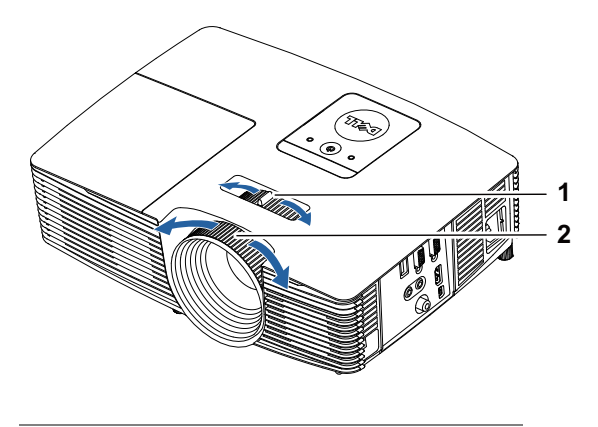

- <span id="page-12-2"></span>1 Alavanca de zoom
- <span id="page-12-3"></span>2 Anel de foco

# <span id="page-13-0"></span>Ajuste do Tamanho da Imagem

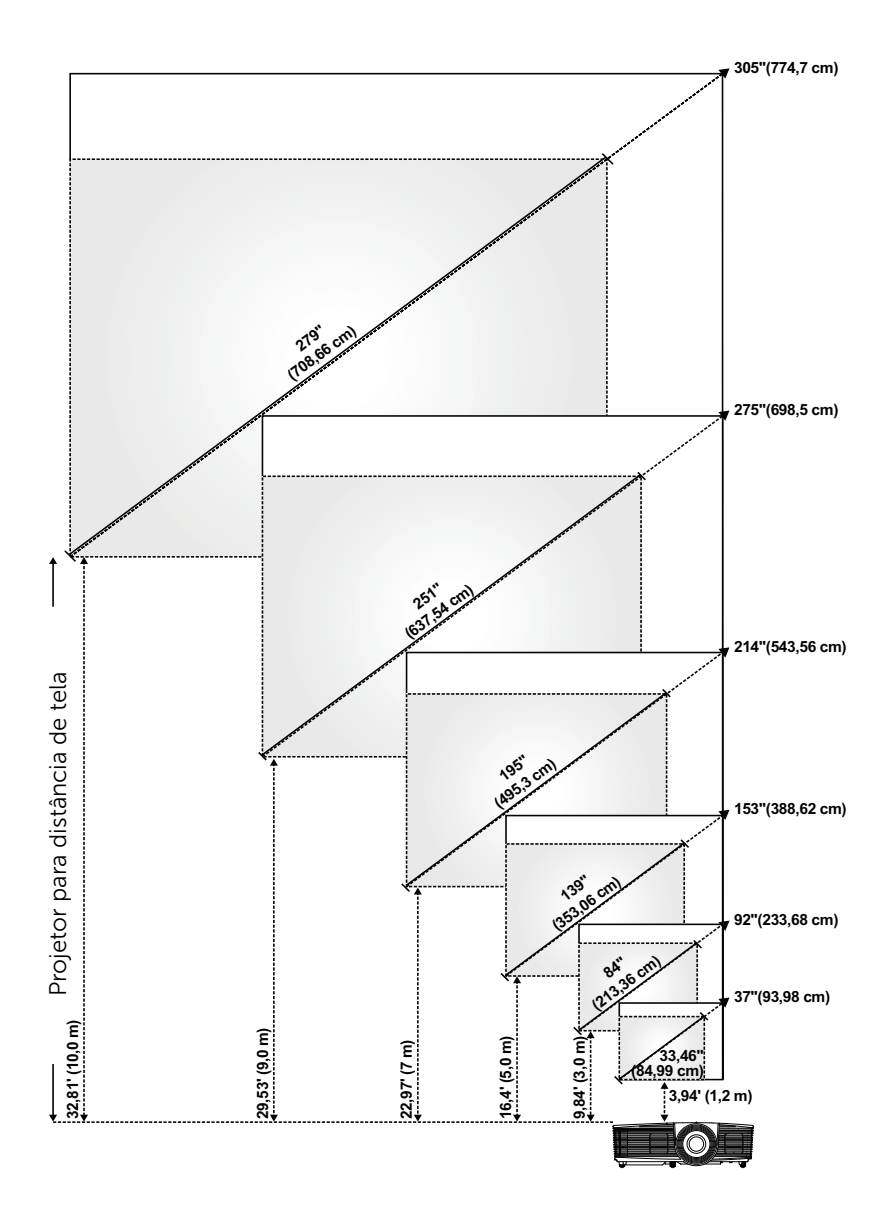

## Ajuste do Tamanho da Imagem

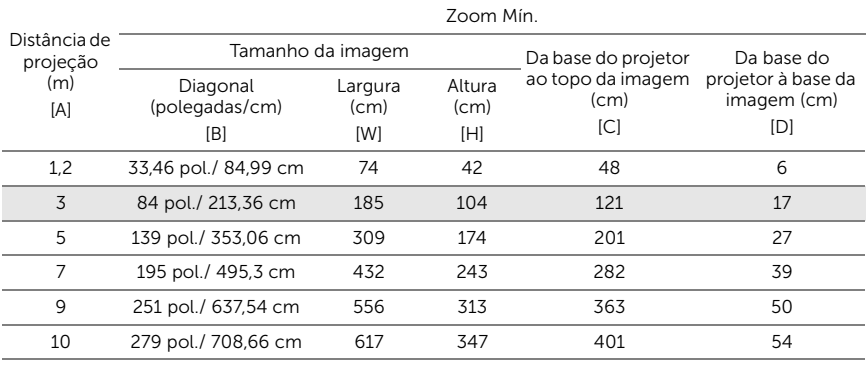

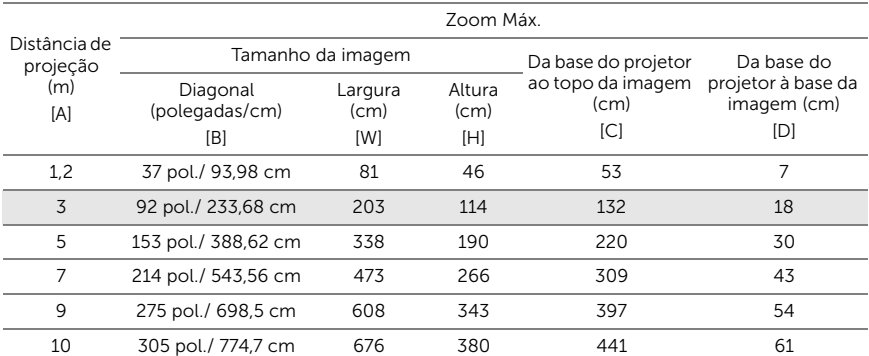

\* Esse gráfico deve ser usado pelo usuário apenas como referência.

\* Relação de compensação: 116±5%

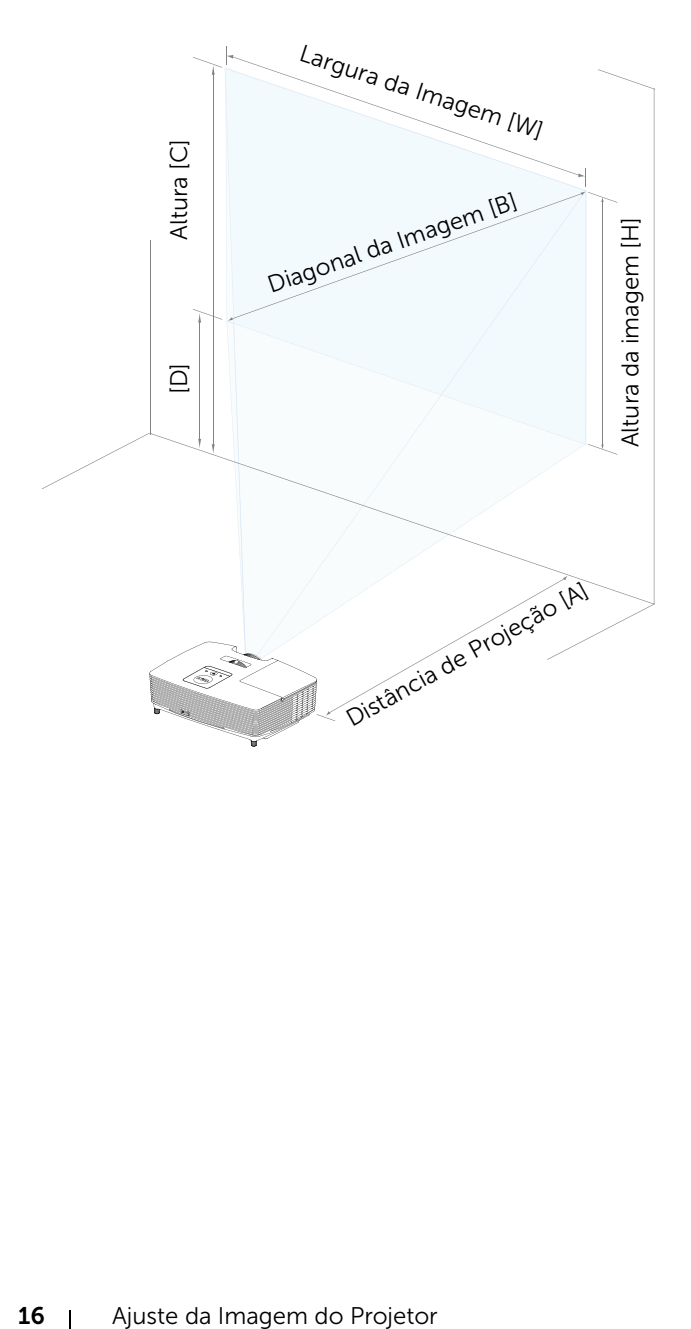

# <span id="page-16-0"></span>3 Solução de problemas

# <span id="page-16-1"></span>Dicas para resolução de problemas

[Se ocorrerem problemas com o projetor, consulte as dicas para solução de](#page-28-1)  problemas abaixo. Se o problema persistir, entre em contato com a Dell.

## Problema Possível solução

Nenhuma imagem aparece na tela

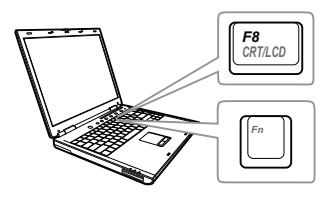

## • Se certifique de ter escolhido a fonte de entrada correta no menu INPUT SOUCE (SELEÇÃO DE FONTE).

- Verifique se a porta gráfica externa está habilitada. Se você está usando um computador laptop Dell, pressione  $\boxed{\hbar}$   $\boxed{\hbar}$   $\boxed{\hbar}$   $\boxed{\hbar}$  (Fn+F8). No caso de outros computadores, consulte a respectiva documentação. Se as imagens não forem exibidas adequadamente, favor atualizar o driver de vídeo de seu computador. Para computadores Dell, consulte www.dell.com/support.
- Verifique se todos os cabos estão bem conectados. Consulte ["Ajuste da](#page-11-2)  [Imagem do Projetor" na página 12](#page-11-2).
- Verifique se os pinos dos conectores não estão tortos nem quebrados.
- Verifique se a lâmpada está instalada corretamente (consulte ["Troca da](#page-21-2)  [lâmpada" na página 22](#page-21-2)).
- Utilize o Test Pattern (Padrão de Teste) no menu Projector Settings (Configurações do projetos) de Advanced Settings (Configurações Avançadas). Verifique se as cores do padrão de teste estão corretas.

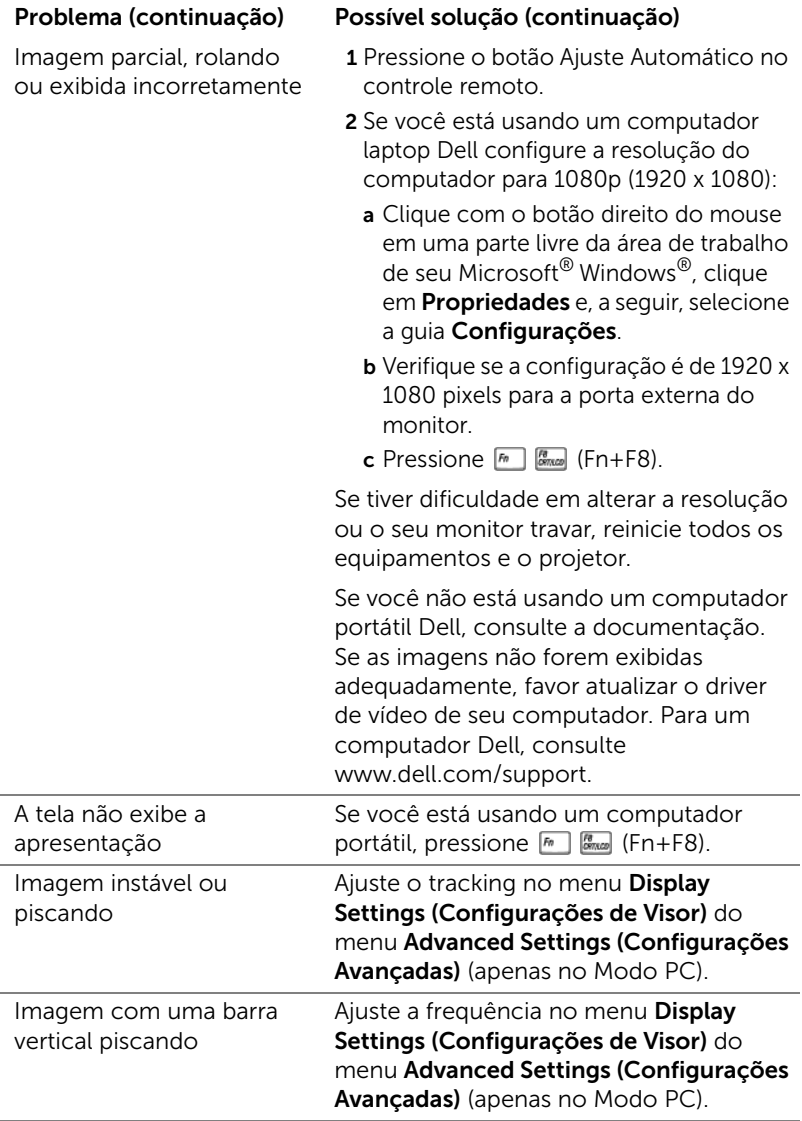

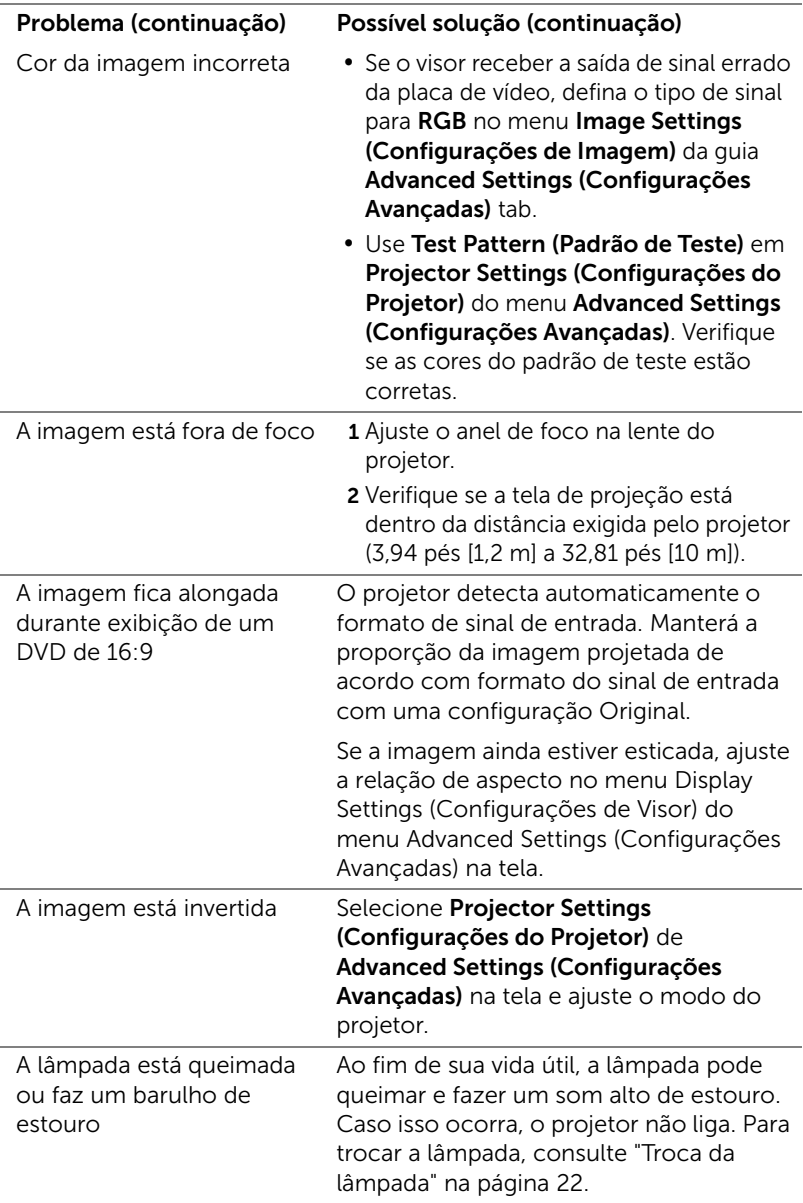

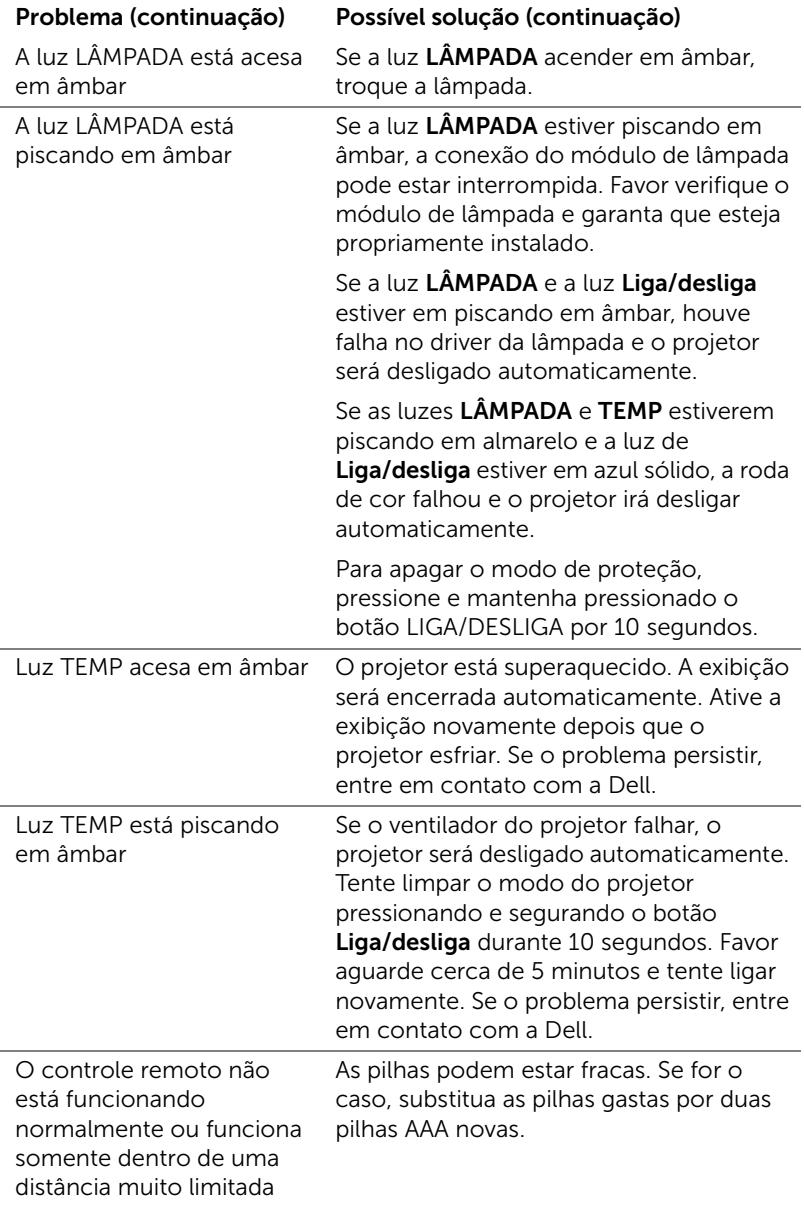

# <span id="page-20-0"></span>Sinal-guia

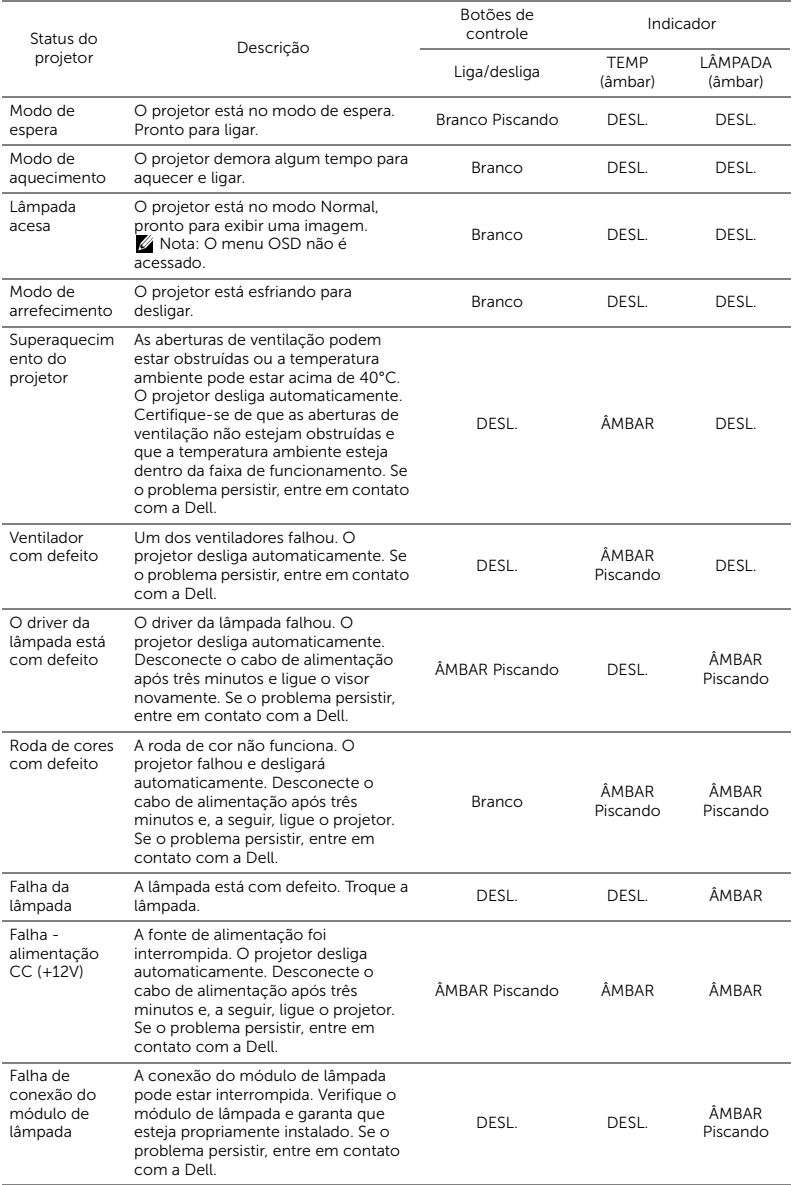

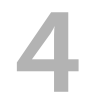

# <span id="page-21-0"></span>**Manutenção**

# <span id="page-21-2"></span><span id="page-21-1"></span>Troca da lâmpada

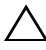

PRECAUÇÃO: Antes de iniciar qualquer procedimento desta seção, siga as Instruções de segurança descritas em [página 7](#page-6-1).

Substituir a lâmpada quando a mensagem "Lamp is approaching the end of its useful life in the operation. (A lâmpada está alcançando o final de sua vida útil na operação.) Replacement suggested! (Substituição sugerida!) www.dell.com/lamps" aparece na tela. Se o problema persistir depois de substituir a lâmpada, entre em contato com a Dell.

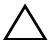

<span id="page-21-3"></span>PRECAUÇÃO: Use uma lâmpada original para garantir condições de funcionamento seguras e otimizadas de seu projetor.

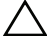

PRECAUÇÃO: A lâmpada fica muito quente durante o uso. Não tente trocar a lâmpada até o projetor esfriar por pelo menos 30 minutos.

 $\wedge$  PRECAUÇÃO: Nunca toque na lâmpada ou no seu vidro. As lâmpadas de projetor são muito frágeis e podem quebrar se tocadas. Os cacos de vidro são afiados e podem causar ferimentos.

 $\wedge$  PRECAUÇÃO: Se a lâmpada quebrar, remova todos os cacos do projetor e elimine ou recicle de acordo com a lei estadual, local ou federal. Para mais informações, consulte www.dell.com/hg.

- 1 Desligue o projetor e desconecte o cabo de alimentação.
- 2 Deixe o projetor esfriar por pelo menos 30 minutos.
- **3** Solte um parafuso que fixa a tampa superior da lâmpada e remova-a.
- 4 Solte o parafuso que fixa a lâmpada.
- 5 Puxe a lâmpada para cima pela alça metálica.

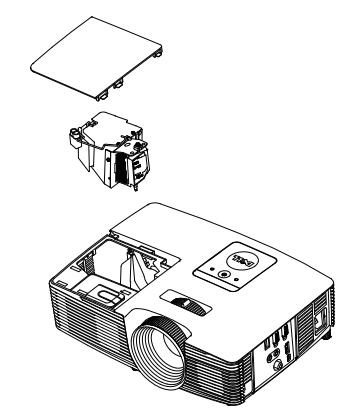

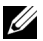

**NOTA:** A Dell pode exigir que as lâmpadas trocadas que ainda estejam dentro da garantia sejam retornadas à Dell. Caso contrário, entre em contato com a entidade local de coleta de lixo para saber onde fica o local de coleta de lâmpadas usadas mais próximo.

- 6 Troque pela lâmpada nova.
- 7 Aperte o parafuso que fixa a lâmpada.
- 8 Reinstale a tampa superior e aperte o parafuso.
- 9 Retorne o tempo de uso da lâmpada selecionando "Yes" (Sim) para Lamp Reset (Redefinir lâmpada) no OSD Power Settings (Configurações de Energia) do menu Advanced Settings (Configurações Avançadas). Quando um novo módulo de lâmpada foi alterado, o projetor detectará e reiniciará automaticamente as horas da lâmpada.

 $\triangle$  PRECAUÇÃO: Descarte de lâmpadas (apenas para os Estados Unidos)

 A(S) LÂMPADA(S) DENTRO DESTE PRODUTO CONTÉM(ÊM) MERCÚRIO E DEVE(M) SER RECICLADA(S) OU ELIMINADAS(S) DE ACORDO COM LEIS LOCAIS, ESTADUAIS OU FEDERAIS. PARA OBTER MAIS INFORMAÇÕES, VISITE WWW.DELL.COM/HG OU ENTRE EM CONTATO COM A ELECTRONIC INDUSTRIES ALLIANCE EM WWW.EIAE.ORG. PARA INFORMAÇÕES ESPECÍFICAS SOBRE A ELIMINAÇÃO DE LÂMPADAS, VISITE WWW.LAMPRECYCLE.ORG.

# <span id="page-23-0"></span>Substituição das Baterias do Controle Remoto

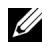

NOTA: Remova as pilhas do controle remoto quando não estiver em uso.

1 Pressione a guia para elevar a tampa do compartimento de pilhas.

2 Verifique a polaridade (+/-) marcada nas pilhas.

3 Insira as pilhas e alinhe sua polaridade corretamente de acordo com a marcação no compartimento de pilhas.

U

NOTA: Evite misturar tipos diferentes de pilhas ou usar uma pilha nova e uma velha juntas.

4 Escorregue novamente a tampa das pilhas.

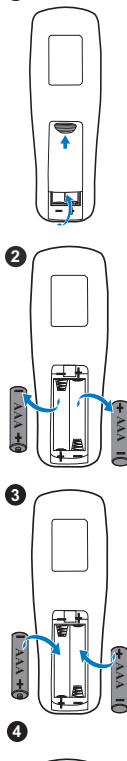

**1**

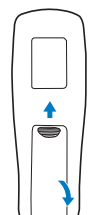

# <span id="page-24-0"></span>5 Especificações

<span id="page-24-13"></span><span id="page-24-12"></span><span id="page-24-11"></span><span id="page-24-10"></span><span id="page-24-9"></span><span id="page-24-8"></span><span id="page-24-7"></span><span id="page-24-6"></span><span id="page-24-5"></span><span id="page-24-4"></span><span id="page-24-3"></span><span id="page-24-2"></span><span id="page-24-1"></span>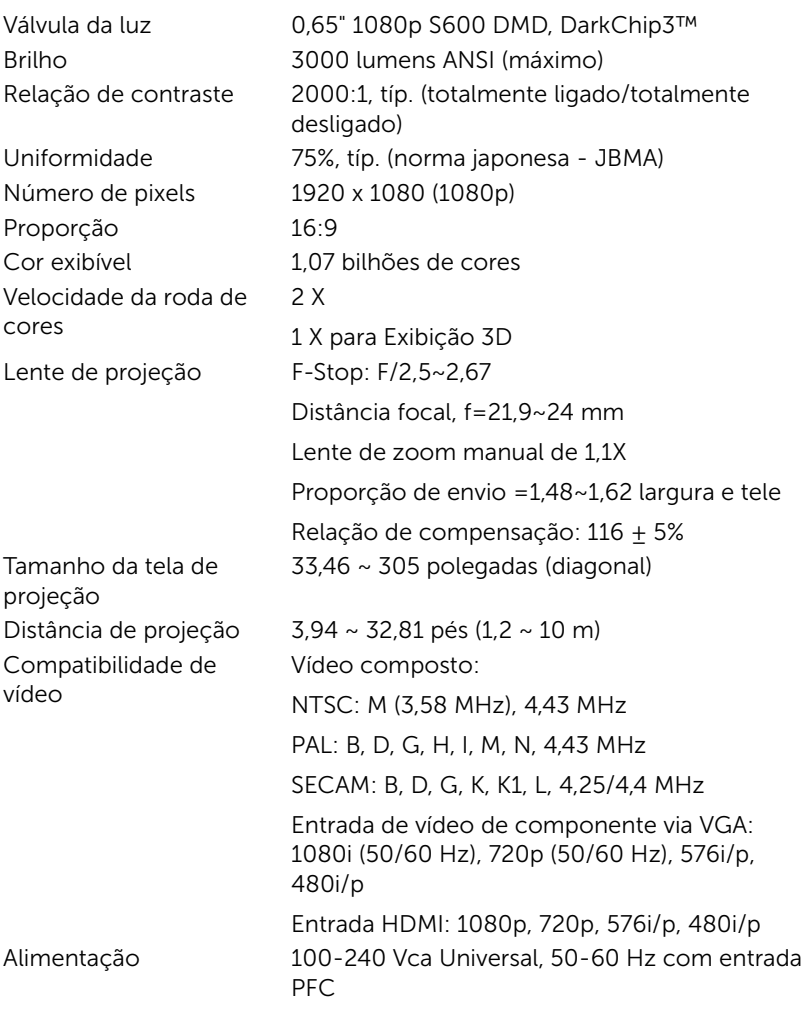

<span id="page-25-3"></span>

<span id="page-25-5"></span><span id="page-25-1"></span>

<span id="page-25-6"></span><span id="page-25-4"></span>Peso do Projetor 5,7 lbs (2,6 Kg)

Consumo de energia Modo normal:  $275 W + 10\%$  @ 110 Vac Modo econômico: 215 W + 10% @ 110 Vac Modo de espera: < 0,5 W Áudio 1 alto-falante x 10 watt RMS Nível de ruído Modo normal: 35 dB(A) Modo econômico: 32 dB(A) Dimensões (L x A x C) 12,38 x 3,45 x 8,8 polegadas (314,4 x 86,7 x 223,5 mm)

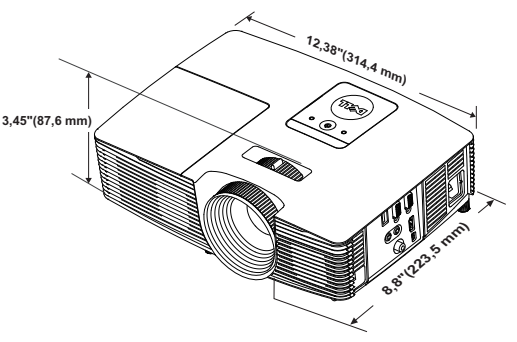

<span id="page-25-0"></span>Ambiental Temperatura de funcionamento: 5 °C a 40 °C

Umidade: Máximo de 80% Temperatura de armazenamento: 0 °C a 60 °C (32 °F a 140 °F) Umidade: Máximo de 90%

Temperatura de remessa: -20 °C a 60 °C (-4 °F a 140 °F) Umidade: Máximo de 90%

(41 °F a 104 °F)

<span id="page-25-2"></span>Conectores de E/S Alimentação: Um soquete de energia AC (3-pinos – entrada C14)

Entrada VGA: Um conector D-sub de 15 pinos (azul), entrada VGA, para sinais de entrada RGB/componente analógico.

Saída VGA: Um conector D-sub de 15-pinos (Preto) para VGA-A em série.

Entrada de Vídeo composto: Uma tomada RCA Amarela para sinal CVBS.

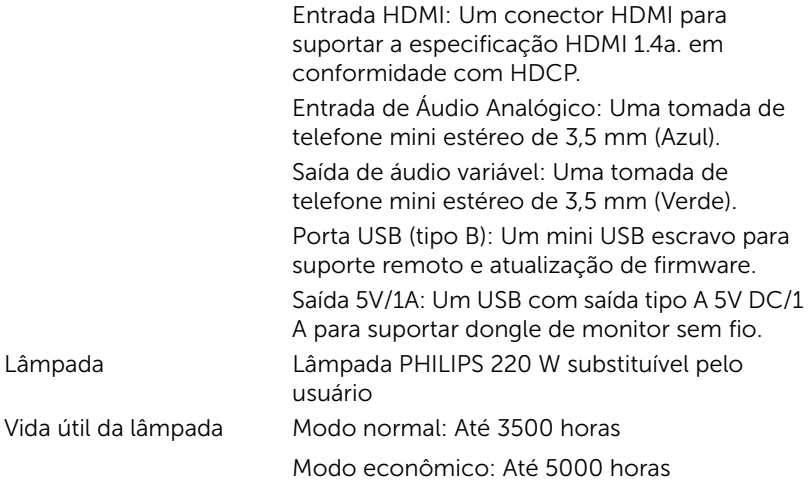

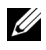

**NOTA:** A graduação de vida de lâmpada para qualquer projetor é uma medida de degradação de brilho apenas, e não é uma especificação para o momento que leva a lâmpada a falhar e parar a saída de luz. A vida de lâmpada é definida como o tempo que leva para mais de 50 por cento de uma população de amostragem de lâmpada ter redução de brilho em aproximadamente 50 por cento dos lúmens avaliados para a lâmpada especificada. A graduação de vida de lâmpada não é garantida em qualquer forma. A expectativa de vida operacional real de uma lâmpada de projetor irá variar de acordo com as condições operacionais e padrões de uso. O uso de um projetor em condições estressantes que podem incluir ambientes empoeirados, sob altas temperaturas, muitas horas por dia e desligamento de energia provavelmente resultará no encurtamento da expectativa de vida operacional da lâmpada ou possível falha da lâmpada.

# <span id="page-27-1"></span><span id="page-27-0"></span>6 Informações Adicionais

Para obter informações adicionais sobre como utilizar o projetor, consulte o Guia do Usuário dos Projetores Dell em www.dell.com/support/manuals.

# <span id="page-28-0"></span>7 Como entrar em contato com a Dell

<span id="page-28-2"></span><span id="page-28-1"></span>Para clientes nos Estados Unidos, disque 800-WWW-DELL (800-999- 3355).

<span id="page-28-3"></span>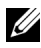

**NOTA:** Se você não tem uma conexão de Internet ativa, pode encontrar as informações de contato na nota fiscal de compra, fatura na embalagem, nota, ou catálogo de produtos da Dell.

A Dell oferece várias opções de suporte e serviços on-line e por telefone. A disponibilidade varia de acordo com o país e o produto, e alguns serviços podem não estar disponíveis em todas as áreas. Para entrar em contato com a Dell para assuntos de vendas, suporte técnico, ou serviço ao cliente:

- **1** Visite www.dell.com/contactDell.
- **2** Selecione sua região no mapa interativo.
- **3** Selecione um Segmento para Contato.
- **4** Selecione o link apropriado de serviço ou suporte de acordo com sua necessidade.

# Índice

# A

Ajuste do Foco do Projetor [13](#page-12-1)

# $\mathsf{C}$

Como ajustar a imagem projetada abaixar o projetor Pé de borracha fixo [12](#page-11-3) Roda frontal de ajuste da inclinação [12](#page-11-4) Como ajustar a altura do projetor [12](#page-11-5) Como ajustar o zoom e o foco do projetor Alavanca de zoom [13](#page-12-2) Anel de foco [13](#page-12-3) Controle Remoto [8](#page-7-1)

# D

Dell como entrar em contato [28,](#page-27-1) [29](#page-28-2)

# E

Entre em contato com a Dell [4,](#page-3-2)<br>[22](#page-21-3)

Especificações Alimentação [25](#page-24-1)

Ambiental [26](#page-25-0) Aspect Ratio (Proporção) [25](#page-24-2) Audio (Áudio) [26](#page-25-1) Brightness (Brilho) [25](#page-24-3) Compatibilidade de vídeo [25](#page-24-4) Conectores de E/S [26](#page-25-2) Consumo de energia [26](#page-25-3) Cor exibível [25](#page-24-5) Dimensões [26](#page-25-4) Distância de projeção [25](#page-24-6) Lente de projeção [25](#page-24-7) Nível de ruído [26](#page-25-5) Número de pixels [25](#page-24-8) Peso do Projetor [26](#page-25-6) Relação de contraste [25](#page-24-9) Tamanho da tela de projeção [25](#page-24-10) Uniformidade [25](#page-24-11) Válvula da luz [25](#page-24-12) Velocidade da roda de cores [25](#page-24-13)

# N

número de telefone [29](#page-28-3) números de telefone [29](#page-28-3)

# P

Portas de conexão Conector de entrada de áudio [6](#page-5-1)

Con[ector de entrada VGA \(D-](#page-5-2) $S$ ub)  $6$ Co[nector de saída + 5V/1A](#page-5-3)   $DC<sub>6</sub>$ Conector de saída de áudio [6](#page-5-4) Conector de saída VGA (conexão passante de monitor) [6](#page-5-5) Conector de vídeo composto [6](#page-5-6) Conector do cabo de alimentação [6](#page-5-7) Conector HDMI [6](#page-5-8) Conector Mini USB (Mini Tipo B) para mouse remoto e atualização de firmware [6](#page-5-9)

S

suporte como entrar em contato com a Dell [28,](#page-27-1) [29](#page-28-2)

# T

Troca da lâmpada [22](#page-21-2)

# $\mathbf{U}$

Unidade principal [5](#page-4-1) Alavanca de zoom [5](#page-4-2) Altofalante de 10W [5](#page-4-3) Anel de foco [5](#page-4-4) Botão de energia [5](#page-4-5) Indicadores de estado [5](#page-4-6) Lente [5](#page-4-7) Receptores de IV [5](#page-4-8)

Roda de ajuste da inclinação [5](#page-4-9) Tampa da lâmpada [5](#page-4-10)